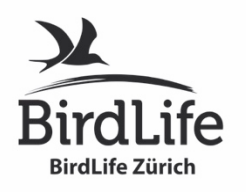

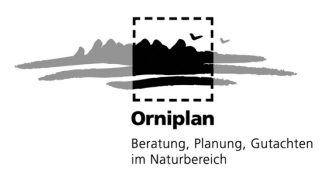

## **Hinweise zum Melden von Vogelbeobachtungen via avimonitoring.ch**

## **1) Welche Beobachtungen sollen gemeldet werden? Was passiert mit diesen Daten?**

Wer von Ihnen über einen **Internet-Zugang** verfügt, den bitten wir, Beobachtungen während der Brutzeit (Mitte März bis Ende Juni) von folgenden Arten über unsere Online-Datenbank **avimonitoring.ch** zu melden:

- seltene und gefährdete Arten (Beobachtungsnetz Fokusarten): **Gänsesäger, Graureihernest, Wanderfalke, Flussregenpfeifer, Kiebitz, Hohltaube, Uhu, Wiedehopf, Eisvogel, Uferschwalbe, Dohle** und **Zaunammer**. Die Bestände von **Dorngrasmücke** und **Grauammer** werden auf den drei Probeflächen im Unterland, Stammertal und Rafzerfeld erfasst (Hinweise auf Beiblatt).
- alle **Spechte** (ausser Buntspecht). Der Mittelspecht wird standardmässig alle 10 Jahre erhoben, letztmals 2012. Spontanbeobachtungen sollen aber weiterhin gemeldet werden.
- alle **Greifvögel** (ausser Mäusebussard), **neu ab 2013**: standardmässig **Wanderfalke**
- **avifaunistische Highlights** (Auerhuhn, Haselhuhn, Rebhuhn, Wachtel, Wachtelkönig, Weissrückenspecht, Waldschnepfe, Bienenfresser etc.)

Für das Eintragen von Beobachtungsmeldungen auf avimonitoring.ch benötigen Sie einen **Benutzernamen** (entspricht Ihrer E-Mail-Adresse) und ein **Passwort**. Die meisten von Ihnen haben dieses Passwort bereits von uns erhalten. Vergessene Passwörter können Sie selbständig neu setzen.

**Alle Ihre Beobachtungen stehen auch der Schweizerischen Vogelwarte zur Verfügung**. Sie brauchen Ihre Meldungen auf avimonitoring.ch nicht auch noch über die Online-Datenbank «ornitho.ch» der Schweizerischen Vogelwarte einzugeben. **Die Daten werden einmal Ende Jahr nach der Auswertung durch die Orniplan an die Schweizerische Vogelwarte geliefert.**

## **2) Meldesystem für das Beobachtungsnetz Fokusarten**

- Auf einer **Swisstopo-Karte** sehen Sie nach dem Login **alle zurzeit bekannten Brutstandorte der Fokusarten**, welche es zu überprüfen gilt. Die weissen «Pins» symbolisieren jene Standorte, für deren Überprüfung Sie sich gemeldet haben (Abb. 1). Klicken Sie auf den Pin, um frühere Beobachtungen zu sehen oder melden Sie via «grünes Plus» (oben links im Kästchen) eine neue Beobachtung. Pins mit Ampelsignalen kennzeichnen Standorte die in diesem Jahr ein, zwei, oder mehrmals bereits besucht worden sind (Abb. 3).
- Nach einer Feldkontrolle klicken Sie **auf einen bestehenden Brutstandort** (weisser Pin), um Ihre Befunde (Brutstandort sicher besetzt, wahrscheinlich besetzt, zurzeit verwaist) in der geöffneten Meldeblase einzutragen (Abb. 2 & 3). Können Sie Ihre Beobachtung keinem der bereits bekannten Revierpunkte zuweisen, eröffnen Sie durch Doppelklick in die Karte einen **neuen Beobachtungsstandort** (Abb. 6).
- Generell sollte die Funktionalität weitgehend selbsterklärend sein. Fahren Sie mit der Maus über ein Ihnen unbekanntes Symbol, um einen «Tool-Tipp» mit Erklärung zu sehen.

**Melden von Vogelbeobachtungen im Kanton Zürich zur Brutzeit über www.avimonitoring.ch – So funktioniert' s!**

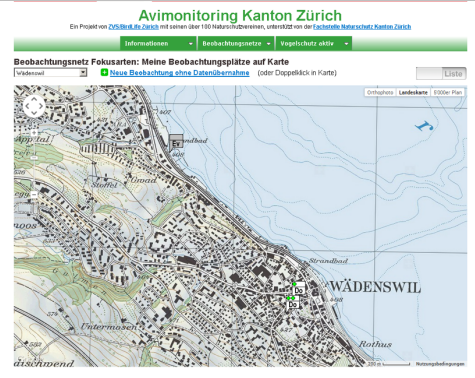

Abb. 1: Nach dem Login sind zu überprüfende Brutstandorte der Fokusarten angezeigt. **«Weisse Pins» zeigen diejenigen Standorte, für welche Sie verantwortlich sind**. Für die «grauen Pins» sind andere Avimonitoring-Mitarbeitende verantwortlich, gerne dürfen aber auch Sie Beobachtungen von den grauen Pins melden.

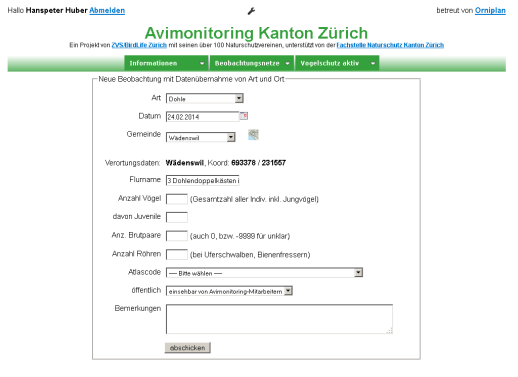

Abb. 3: In diesem **Meldeformular können Sie Ihre Beobachtung eingeben**. Nach der Eingabe drücken Sie auf «abschicken», danach wird der Beobachtungstatus symbolisch wie folgt angezeigt:

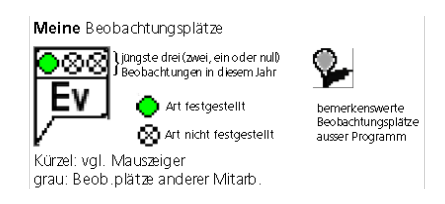

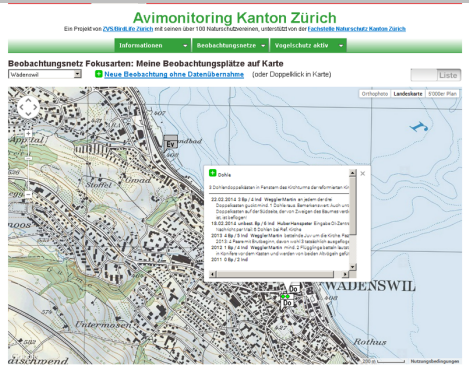

Abb. 2: Nach der Feldbegehung können Sie Ihre Befunde direkt über die «Meldeblase» melden. Als erstes erscheint die Besetzungsfolge der Vorjahre. **Über das grüne «+» können Sie Ihre diesjährigen Beobachtungen eingeben** (vgl. Abb. 3).

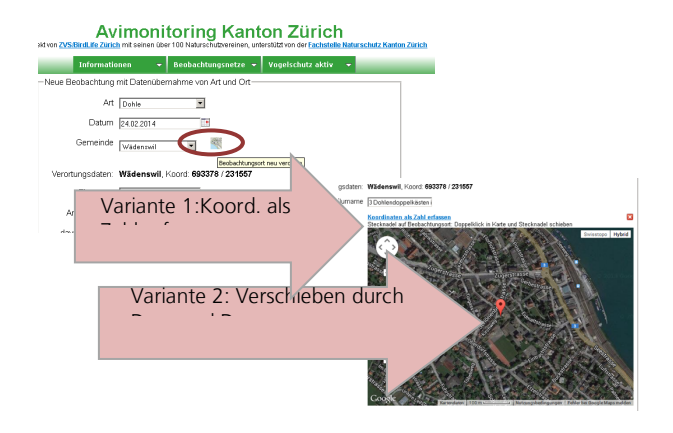

Abb. 4: **Brutstandort eines bekannten Brutplatzes**

**korrigieren/anpassen**: Entdecken Sie beispielsweise bei der Hohltaube den tatsächlichen Brutstandort (Höhlenbaum) oder brütet der Flussregenpfeifer dieses Jahr an einem etwas anderen Standort innerhalb derselben Kiesgrube, dann können Sie den Standort entsprechend anpassen: 1) Drücken Sie neben «Gemeinde» auf den kleinen Kartenausschnitt,

## 2a) **Erfassen Sie die Koordinaten des neuen Standortes als Zahl**, oder

2b) Verschieben Sie den Pin per **«Drag and Drop»** an den gewünschten Standort (auch hier können Sie zwischen Swisstopo-Ansicht und Orthophoto wählen).

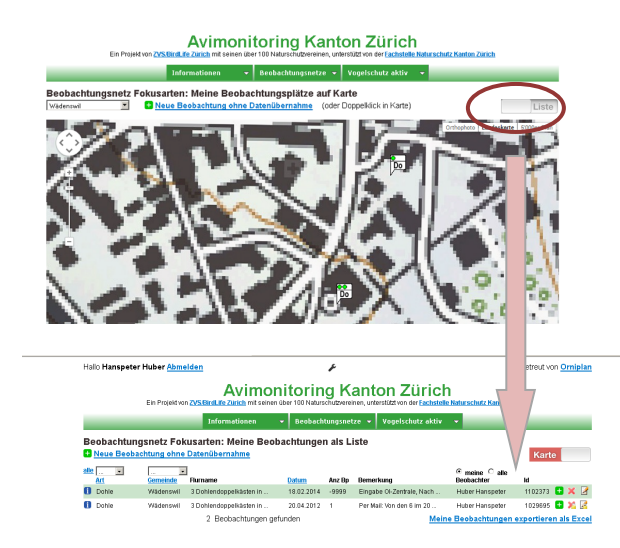

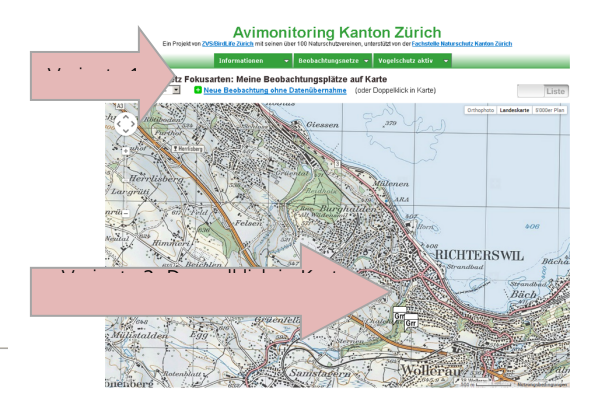

Abb. 5: **Beobachtung korrigieren**: Möchten Sie Ihre Eingabe überprüfen oder korrigieren, dann wechseln Sie oben rechts auf «Liste». Wie bis anhin können Sie über die entsprechenden Symbole am Ende des Eintrages diesen modifizieren.

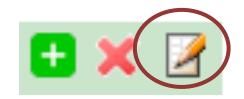

(Achtung: Daten der Vorjahre können nicht mehr abgeändert werden. Falls Sie hier Fehler entdecken, setzen Sie sich bitte mit uns in Verbindung).

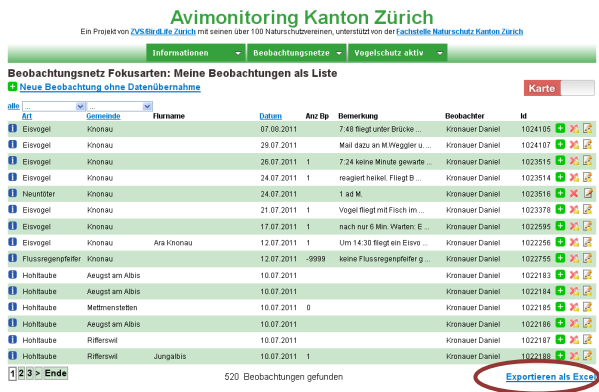

Abb. 7: Möchten Sie Ende Saison alle **Ihre Beobachtungen exportieren**, klicken Sie auf «Liste» und «Exportieren als Excel».

Abb. 6: **Neue Beobachtungen können Sie gemäss den obigen 2 Varianten eingeben.** Handelt es sich bei Ihrer Meldung nicht um eine der aufgelisteten Fokusarten (Bsp. Schwarzspecht, Wachtel), erscheint als Resultat nur ein kleiner grauer Pin.